# **Stage BCDI3 –fiche technique n°4 : Insertion des mémoNotices et des Mémodocnet de Poitiers**

### **L'utilitaire GestMmn,**

[http://club-bcdi.crdp-poitiers.cndp.fr/ECLATMMN/GestMmn.htm#\\_Toc526672778](http://club-bcdi.crdp-poitiers.cndp.fr/ECLATMMN/GestMmn.htm#_Toc526672778)

GESTMMN est un utilitaire (qui remplace les utilitaires GestMMF et MnInst précédents) permettant à un utilisateur de BCDI 2 ou BCDI 3 de gérer les envois des données MéMoFiches, MémoDocNet, Basécole, MémoElectre, etc. diffusées par le CRDP de Poitou-Charentes.

#### **Le principe en est simple :**

Le CRDP de Poitou-Charentes fait parvenir à un utilisateur par disquettes, par cédérom ou par Internet un ou plusieurs fichiers « compressés » (pour limiter la taille du fichier expédié) contenant l'ensemble des données qu'il a acquises (un fichier compressé peut contenir un seul fichier ou plusieurs). Le fichier compressé porte toujours la même « extension » (les trois lettres après le point suivant le nom du fichier) .MMN (par exemple MMF01-04.MMN pour l'envoi 4 des MéMoFiches 2001). L'utilitaire GESTMMN va « gérer » ce fichier compressé : il suffira à l'utilisateur de cliquer sur le nom de ce fichier pour choisir :

- les données qu'il souhaite récupérer (toutes par défaut, par sélection manuelle ou par profil (un profil permet de sélectionner automatiquement les fichiers à extraire) en cas de besoin particulier) ;

- le format de données qui correspondant à sa version de BCDI (pour BCDI 2, format DBF, ou pour BCDI 3, format XML) ;

- de regrouper toutes les données dans un fichier unique (TOUTMMN) ou en fichiers séparés.

Les paramètres de GESTMMN sont mémorisés : la première fois qu'on l'utilise, il convient de le paramétrer, les fois suivantes, c'est inutile.

# **Procédure d'installation :**

L'installation de GestMmn se fait à partir du fichier InstMmn.exe qui en principe, vous a été fourni par le CRDP de Poitiers soit par Internet, soit par disquette. Si ce n'est pas le cas ou si vous l'avez "égaré", vous pouvez le télécharger sur le site "club Bcdi" du CRDP à l'adresse suivante:<http://club-bcdi.crdp>-

poitiers.cndp.fr/ECLATMMN/GestMmn.htm#\_Toc526672778

Pour le télécharger, cliquez sur "Procéder au téléchargement de GestMMF", votre navigateur va vous demander si vous désirez ouvrir ou enregistrer le fichier, enregistrez-le (retenez bien dans quel répertoire - le plus souvent il vous est proposé c:\temp - le fichier INSTMMF.EXE va être enregistré).

- 2) Sous "Explorer" de Windows, double-cliquez sur le fichier INSTMmn.EXE,
- 3) l'installation débute. Nous vous conseillons d'accepter l'installation par défaut qui vous est proposée : C:\gestMmn
- 4) Dans le dossier Gestmmn, vous constaterez la présence de 6 fichiers : GestMmn.exe, GestMmn.ini,

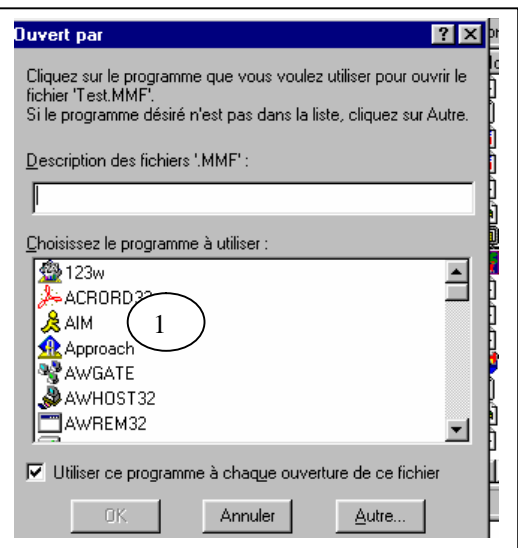

TestMmn.mmn, Revues.ini, GestMmn.hlp et GestMmn.gid.

5) Pour compléter l'installation de gestmmn,, double-cliquez sur le fichier TESTMMN.mmn, une fenêtre s'ouvre :

*ATTENTION ! Si cette fenêtre n'apparait pas automatiquement (message d'erreur ou ouverture par un autre programme que GESTMMN) faites un clic droit sur le fichier testmmn tout en maintenant la touche MAJ (majuscule) de votre clavier enfoncée, et choisissez dans le menu déroulant "Ouvrir avec..."* 

1 - cliquez sur le bouton "Autre", une nouvelle fenêtre s'ouvre :

Stage bcdi3-  $24/06/07$ - bcdi3-4-gesmmn.doc Page 1 sur 3

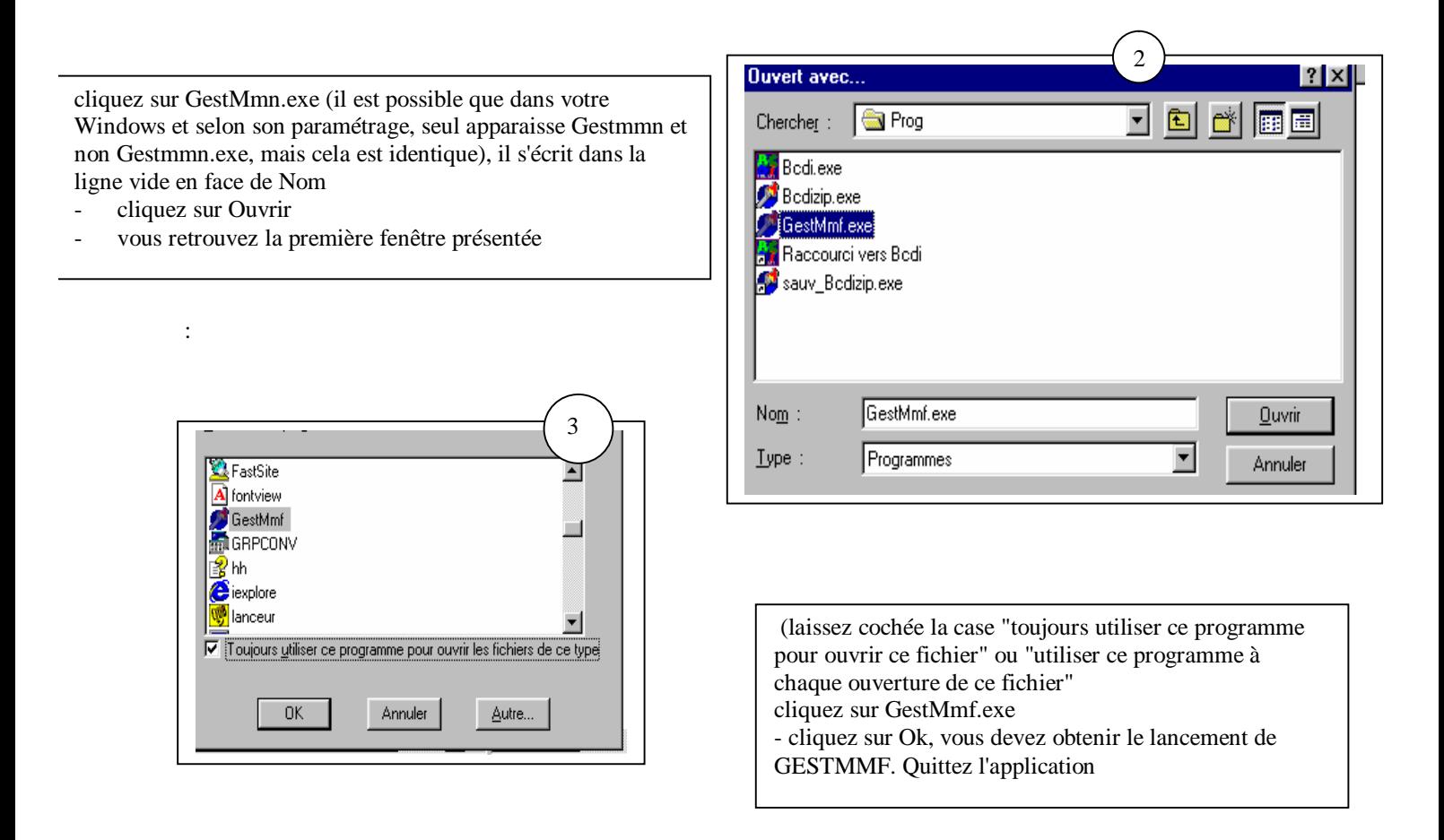

Désormais, chaque fois que vous recevrez un envoi par Internet ou par disquette , il vous suffira de cliquer sur ce fichier

GestMMN se lancera automatiquement.

## **Utilisation de GestMmn**

Vous venez de recevoir par Internet ou sur disquette un fichier Mémonotices , exemple Mmf01-11.mmn, doublecliquez sur le nom de ce fichier, GestMmn se lance, affichant le contenu de ce fichier MMN :

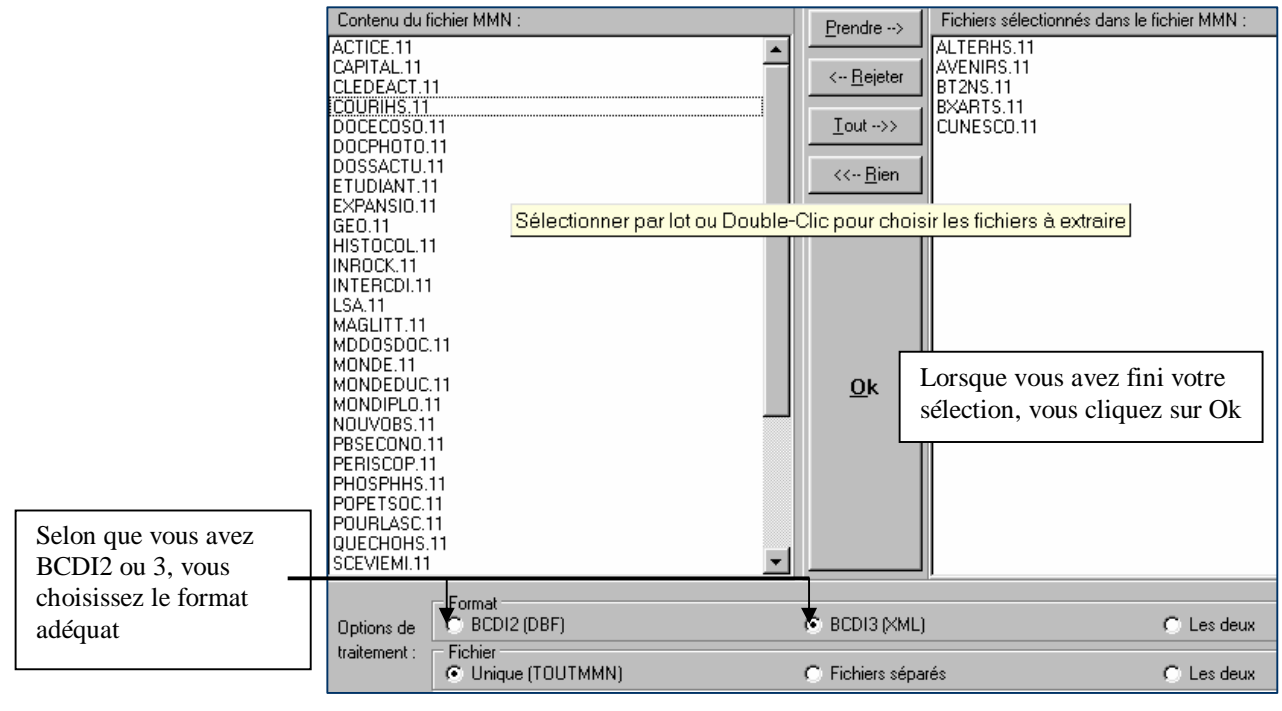

Stage bcdi3- 24/06/07- bcdi3-4-gesmmn.doc Page 2 sur 3

### PDF created with pdfFactory trial version [www.pdffactory.com](http://www.pdffactory.com)

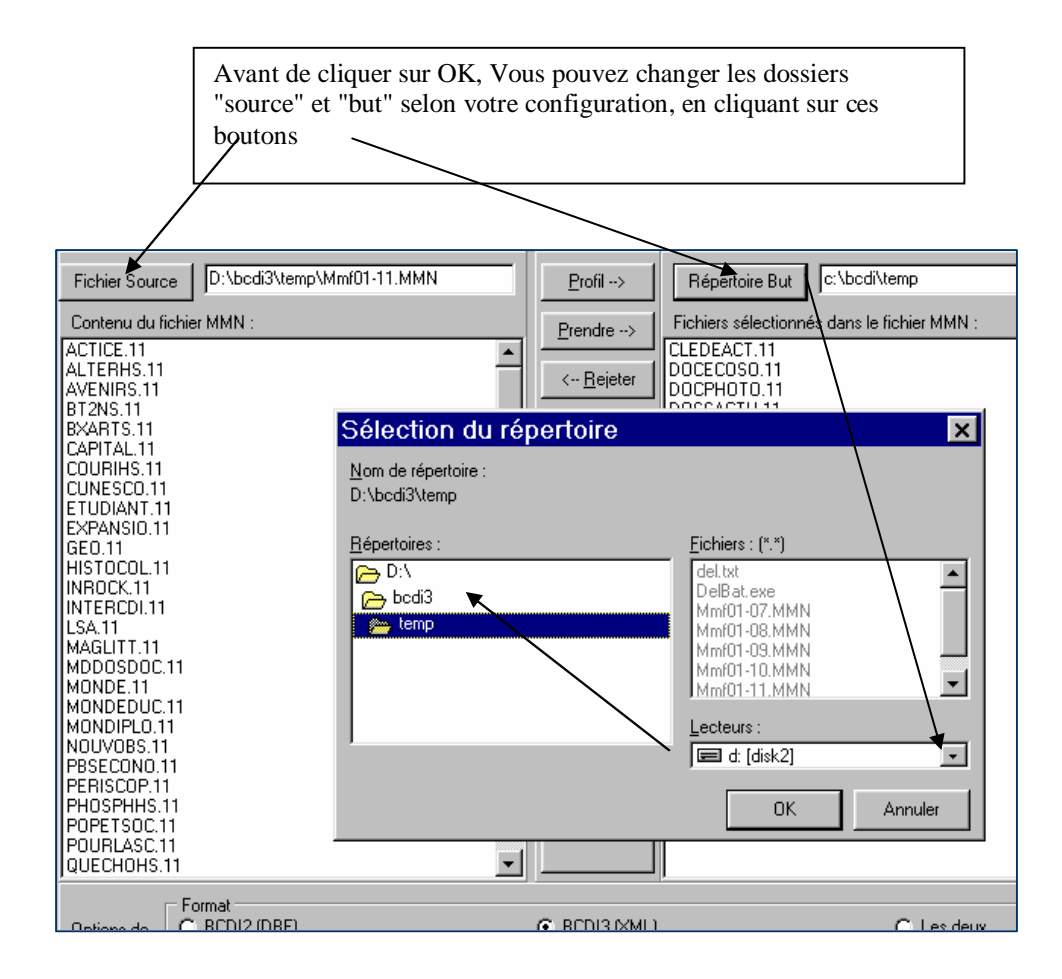

Dès que vous avez cliqué sur OK, un autre écran s'affiche ou vous suivez l'avancement des opérations jusqu'à la phrase finale : Regroupement terminé dans:\bcdi3\temp\TOUTMMN.XML Extraction terminée ! Vous pouvez quitter l'utilitaire Gestmmn

# **Importation des Mémonotices et Mémodocnet dans la base du CDI**

Lancez le logiciel BCDI pour procéder à l'importation des Mémonotices.

Dans votre CDI, au moment de l'importation, vous cocherez l'option « sans n° d'exemplaires » car ces numéros ont été créés à l'enregistrement des revues au fur à mesure de leur arrivée au CDI. ( Cf polycopié : bulletinage des revues)

L'envoi des Mémonotices et des Mémodocnets est toujours accompagné d'un fichier texte (.txt) que je vous conseille fortement de lire avant l'insertion car il comporte souvent des informations importantes. Par exemple, contrairement à ce qui avait été annoncé avec l'option « mise à jour » de BCDI3, l'importation d'un nouveau fichier Mémodocnet doit être précédée de la destruction de toutes les anciennes fiches. La procédure pour détruire ces fiches est donnée dans le fichier texte.

Documentation du CRDP de Poitiers mise au format traitement de texte avec quelques modifications par M. Brémont